# Cascading Style Sheets **CSS** 4/19/07 CS120 The Information Era Motivation Let us say that you have created a page that contains multiple paragraphs of text, and multiple headings of different sizes • Now, let us say that you would like to change the color of all of the h1 text to blue · How would you do this? CS120 The Information Era 4/19/07 Cascading Style Sheets A way to separate the appearance of web pages from the content of the page W3C recommends that: o HTML should not contain information about how data is displayed · What tags and attributes do we use in HTML that describe how the data is displayed? CS120 The Information Era

# Three Types of CSS

- 1. Inline
  - A style appearing within an HTML tag, for example <p style="color:red">Text
- 2. In an embedded style sheet
  - A <style></style> element embedded in the <head> element of the document, where styles for elements and or classes are specified
- 3. In an external style sheet
  - A file with a .css extension (e.g. myStyles.css) that is linked to with a <link> element embedded in the <head> element of the document, for example: <link rel="stylesheet" type="text/css" href="cs sPage.css" />

4/19/07

CS120 The Information Era

# 

CS120 The Information Era

#### What will this Display?

\* This is some 24 pixel red
 text

4/19/07

4/19/07

CS120 The Information Era

# **Embedded Style Sheet**

- Part of the HTML document, in <head></head>
- Good for changing the style of a single page
- Style is placed within <style></style> tags
- Within the style tags are multiple styles

4/19/07

CS120 The Information Era

#### Example

```
<style type="text/css">
                                             -All h1 will
h1{◀
                                             have these
font-family: Verdana, Arial, Century;
                                             properties
font-size: 1.5em;
                                             Size relative
text-align: center;
                                             to parent
color: #006;
                                             element
background-color: #FC9;
}
.menuItem{
                                             menuItem
font-family: Verdana, Arial, Century;
                                             is a new
                                             style that
font-size: 0.8em;
color: #006;
                                             can be
                                             used with
                                             any text
</style>
 4/19/07
                      CS120 The Information Era
```

#### Span and Div

- The span tag is used to set the style of a small fragment of text, for example, a sample of text in a paragraph
  - o On the menu is: <span class="menultem">cheesburger</span>
- The div tag is used to set the style of a large chunk of text

4/19/07

CS120 The Information Era

| Example                                                                                                    |  |
|----------------------------------------------------------------------------------------------------|--|
| What will this output using the styles on the previous page?                                               |  |
| <h1>The Little Menu Restaurant</h1>                                                                        |  |
| <span class="menuItem">Chicken Tenders</span>                                                              |  |
|                                                                                                    |  |
|                                                                                                    |  |
| 4/19/07 CS120 The Information Era 10                                                                       |  |
|                                                                                                    |  |
|                                                                                                    |  |
| Problem                                                                                                    |  |
| Open the menu_with_style.html file that is located                                                         |  |
| in the CS120 folder on Euler in TextWrangler                                                               |  |
| <ul> <li>How many style items are there?</li> <li>Describe them here (you may need more lines):</li> </ul> |  |
| •                                                                                                    |  |
| 0                                                                                                    |  |
| 0                                                                                                    |  |
| 0                                                                                                    |  |
| 4/19/07 CS120 The Information Era 11                                                                       |  |
|                                                                                                    |  |
|                                                                                                    |  |
| Problem                                                                                                    |  |
| How is each of the styles used within the                                                                  |  |
| text? List each style, and how many times it is used.                                                      |  |
|                                                                                                    |  |
|                                                                                                    |  |
|                                                                                                    |  |
|                                                                                                    |  |
| 4/19/07 CS120 The Information Era 12                                                                       |  |

#### Problem

- View the file in a web browser
- Replace all the blue text with #990000
- Make the menu appear in the center of the screen
- Add a main course section containing
  - o Regular Cheeseburger \$6.25
  - Your choice of cheese with lettuce and beef on a bun

4/19/07

CS120 The Information Era

# Your Page Should Look Like:

# The Little Menu Restaurant Starters Chicken Tenders \$5.49 Served with honey mustard Buffalo Shrimp \$6.49 Lightly battered fried shrimp tossed in your choice of wing sauce. Served with celery à bleu cheese dressing Salads Garden Salad \$4.49 A bed of greens, fresh onions, green peppers, mushrooms, carrots & tomatoes topped with mozararella & cheddar cheese Chicken Caesar Salad \$5.99 Our fresh garden or Caesar salad topped with tender chicken Regular Cheesburger \$6.25 Your choice of cheese with lettuce on a bun

# Problem, Continued

- Open the menu\_with\_style.html file that you just modified in Dreamweaver
- In the design view, add another main course item (make one up)

4/19/07

4/19/07

CS120 The Information Era

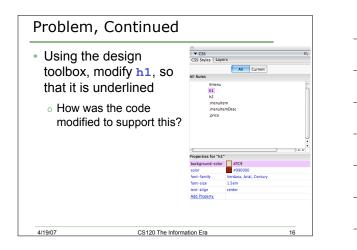